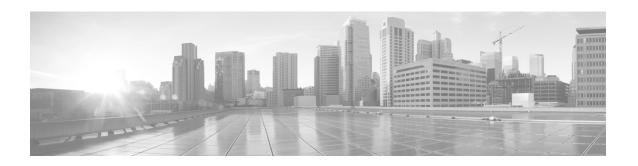

# **Release Notes for Cisco Transport Planner, Release 10.5**

Revised: 27 October 2015

This Release Notes document contains information about new features and enhancements for the Cisco Transport Planner (CTP). For detailed information regarding features, capabilities, hardware, and software introduced with this release, refer to the Release 10.5 version of the *Cisco Transport Planner DWDM Operations Guide*.

Cisco also provides Bug Search Tool, a web resource for tracking defects. To access the Bug Search Tool, visit the following URL:

https://tools.cisco.com/bugsearch/

#### **Contents**

- New Features, page 2
- Performing Software Updates in CTP, page 3
- Software and Hardware Requirements, page 4
- Cisco Bug Search Tool, page 6
- Related Documentation, page 7
- Obtaining Documentation and Submitting a Service Request, page 7

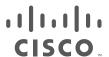

### **New Features**

This section highlights new features supported by CTP Release 10.5. For detailed documentation of each of these features, refer to the *Cisco Transport Planner DWDM Operations Guide*.

The new hardware-related features supported by CTP Release 10.5 are listed in Table 1.

Table 1 Hardware-related Features Supported by CTP Release 10.5

| Features                                                    | Description                                                                                                    |  |
|-------------------------------------------------------------|----------------------------------------------------------------------------------------------------|--|
| SMR-9 cards                                                 | Support for Single module ROADM-9.                                                                                                    |  |
|                                                             | SMR-9 integrates preamplifier, booster, OSC splitter and combiner, and a 9x1 wavelength cross-connect.                                                                    |  |
| SMR-20 cards                                                | Support for Single module ROADM-20.                                                                                                    |  |
|                                                             | SMR-20 integrates preamplifier, booster, OSC splitter and combiner, and a 20x1 wavelength cross-connect.                                                                  |  |
| 12-AD-CCOFS and 16-AD-CCOFS cards                           | Support for contentionless functionality.                                                                                                    |  |
| 100GS-CK-LC + 10X10G-LC and<br>200G-CK-LC + 10X10G-LC cards | Support for 10GE LAN PHY, OC-192, STM64 for MXP-10x10G operating mode.                                                                                                    |  |
| 200G-CK-LC cards                                            | Support for 100GE service type for TXP-100G operating mode.                                                                                                    |  |
| 200G-CK-LC + MR-MXP +<br>10X10G-LC cards                    | Support for 10GE LAN PHY for MXP-10X10G-100G and MXP-200G operating mode.                                                                                                 |  |
| 7% HG-FEC                                                   | Supports 7% HG-FEC for 200G-CK-C, 100GS-CK-LC, 200G-CK-C + 10x10G-LC.                                                                                                    |  |
| Fiber Switched Protection on 10x10G-LC Card                 | CTP supports fiber-switched protection on a 10x10G-LC card.                                                                                                    |  |
| Flex-SMR with inline DCU                                    | CTP supports inline DCU only on SMR-9 and SMR-20 cards of Release 10.5. Inline DCUs provide the required chromatic dispersion compensation before a signal enters a node. |  |
| NCS 2015                                                    | CTP supports NCS 2015, a new 18 slot vertical chassis for the NCS 2000 platform.                                                                                          |  |

#### **Software Features**

The new software features of Cisco Transport Planner, Release 10.5 are listed in Table 2.

Table 2 New Features in CTP Release 10.5

| Features                                        | Description                                                      |
|-------------------------------------------------|------------------------------------------------------------------|
| Bidirectional communication between CTP and CTC | Support for import of networks with PSM-OCH protection into CTP. |

# **Performing Software Updates in CTP**

CTP enables you to update the CTP software automatically or manually.

#### **Performing Automatic Software Updates in CTP**

This section explains how to perform an automatic software update.

- Step 1 When CTP is launched, it checks for the latest software update automatically. If available, the following dialog box appears: Online Update Available, Would you like to Update CTP? Click Yes.
- **Step 2** The Software Update Dialog box appears listing the applicable software updates. Select the required software update and click **Apply**.
- **Step 3** The Update Successful message appears. Click **OK**.

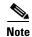

The Update dialog box appears every time CTP is launched until the software update is applied.

# **Performing Manual Software Updates in CTP**

Contact the Cisco Sales/Account team to get the software update files.

This section explains how to perform a manual software update.

- **Step 1** In the CTP Help menu, go to **Help > Check updates**. The update CTP dialog box appears.
- Step 2 Click Browse.
- **Step 3** Select the .upz update file and click **OK**.
- **Step 4** The Software Update Dialog box appears listing the applicable software updates. Select the required software update and click **Apply**.
- **Step 5** The Update Successful message appears. Click **OK**.
- **Step 6** Delete the cache and restart CTP.

#### **Performing Software Update Rollback**

CTP allows rollback of software updates. A single rollback moves the CTP software to the previous state (prior to the software update). For example, if there are two updates applied one by one—Update 1 and Update 2, after the first rollback, CTP removes Update 2 and retains Update 1. Further rollback(s) are needed if multiple updates are present.

This section explains how to perform a rollback.

**Step 1** Press **R** while CTP is launching. The CTP launch is interrupted to perform a software rollback.

Step 2 Click Yes to confirm software rollback. The rollback successful dialog box appears.

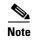

- Delete CTP Cache before and after applying update. Procedures about deleting cache are mentioned in the CTP Operations Guide. Take a backup of the required files (User preferences, CTP Design Files (.mpz), NeUpdate File, Alien Files, and so on) before deleting CTP cache.
- Automatic Update can be performed only when you are connected to the Cisco network. If you are not on a Cisco network, try to connect to Cisco VPN first. Otherwise, the software update file should be manually provided by a Cisco representative and manually updated.
- Changes caused by the software update is applicable even if the CTP Cache is deleted after the update. To remove an update, follow the rollback procedure mentioned in the previous section.
- Multiple rollbacks are not supported in this release. Re-install CTP if required.
- In the Java Control Panel, set the Java security to **medium** and mention the CTP installation directory in the Exception Site List (if there are issues with the rollback). If the screen is unresponsive, end CTP process and restart CTP.
- For MAC, force quit the process and restart CTP (if there are issues with the rollback).
- After uninstallation, delete all the files under the directory where CTP is installed manually.
  - Default location on Windows OS: C:\Program Files\Cisco\CTP10.5.
  - Default location on Mac OS: Applications/CiscoCTP10.5.0.

# **Software and Hardware Requirements**

Before you begin to install CTP Release 10.5, you must check if your system meets the minimum software and hardware requirements. This section describes the software and hardware requirements for CTP Release 10.5.

- Operating System Requirements
- Supported Java Runtime Environment
- Hardware Requirements

#### **Operating System Requirements**

CTP Release 10.5 runs on systems with the following operating systems:

- Microsoft Windows 2000 Professional
- Microsoft Windows XP Professional
- Microsoft Vista Business
- Microsoft Windows 7 Professional
- Linux
- Apple MacBook (up to Yosemite).

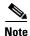

Microsoft Windows 7 Professional is the preferred operating system for CTP Release 10.5.

### **Supported Java Runtime Environment**

CTP Release 10.5 requires that you install one of the following Java Runtime Environment versions:

- Windows 7 OS with Java 1.7
- Mac OS Yosemite with Java 1.7
  - Use the following command to set the Java path to 1.7: export JAVA\_HOME=`/usr/libexec/java\_home -v '1.7\*'`

#### **Hardware Requirements**

CTP Release 10.5 runs on systems with the following hardware configurations:

| Hardware         | Minimum Requirements               | Typical Requirements               | Recommended Requirements           |
|------------------|------------------------------------|------------------------------------|------------------------------------|
| CPU              | Intel Pentium Processor<br>800 MHz | Intel Pentium Processor<br>1.4 GHz | Intel Pentium Processor<br>1.7 GHz |
| Memory           | 1024 MB RAM                        | 1 GB RAM                           | 2 GB RAM or more                   |
| Video Resolution | 1024x768                           | 1280x1024                          | 1280x1024                          |

#### **Customizing Memory Usage for JVM**

CTP Release 10.5 allows you to customize the maximum amount of memory to be used by the Java Virtual Machine (JVM). The default value of 1024 MB is appropriate for use with the recommended hardware (1GB of RAM).

For hardware using less physical memory, it is recommended that you reduce the maximum amount of memory to be used by the JVM. This reduction prevents the system from using system virtual memory, which results in poorer system performance.

If you reduce the amount of memory dedicated to JVM, Cisco Transport Planner may generate an Out of Memory error in the case of a complex design, typically when designing an any-to-any traffic design with a large number of nodes. In such cases, it is recommended that you increase the memory size.

Allowing JVM to use too much memory compared to the available RAM can instead result in very low system performances due to the use of virtual memory. The following table lists the recommended settings:

| System RAM   | Minimum JVM Memory | Maximum JVM Memory | Suggested JVM Memory |
|--------------|--------------------|--------------------|----------------------|
| 1024 MB      | 256 MB             | 450 MB             | 350 MB               |
| 1 GB         | 512 MB             | 900 MB             | 700 MB               |
| 2 GB or more | 512 MB             | 1800 MB            | 1450 MB              |

To change the maximum amount of memory to be used by the JVM, you need to edit the *Startup.properties* file, which is available in the directory where you saved the *ctp.jar* file during installation. Replace the default value (1024 MB) with the appropriate one from the Suggested JVM Memory column of the preceding table. Save the file and restart the Cisco Transport Planner for the changes to take effect.

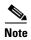

The suggested memory values are for a system with fairly less load. If there are many processes running on your system, changing to the suggested memory value may not launch CTP. In such cases, reduce the JVM memory appropriately (you may reduce the memory in granularity of 100 MB) by editing the *Startup.properties* file.

# **Important Notes**

- The Per Side Installation Parameter that allows you to include the side information of the sites in the NE Update XML file has been removed from CTP 10.5.
- The Site Connection View that displays a graphical view of the connections between various cards has been removed from CTP 10.5.

# **Cisco Bug Search Tool**

Use the Bug Search Tool (BST) to view the list of outstanding and resolved bugs in CTP Release 10.5.

BST, the online successor to Bug Toolkit, is designed to improve the effectiveness in network risk management and device troubleshooting. The tool allows partners and customers to search for software bugs based on product, release, and keyword, and aggregates key data such as bug details, product, and version. The tool has provision to filter bugs based on credentials to provide external and internal bug views for the search input.

The BST is available at https://tools.cisco.com/bugsearch/. For more information on BST, see Bug Search Tool Help.

#### **Search Bugs in BST**

Follow the instructions below to search bugs specific to software release 10.5 in BST.

- **Step 1** Go to https://tools.cisco.com/bugsearch/. You will be prompted to log into Cisco.com. After you login, the Bug Search Tool page opens.
- **Step 2** To search for a specific bug, enter the bug ID in the **Search For** field and click **Enter**.
- **Step 3** To search for all the bugs in CTP 10.5, enter the following parameters:
  - Search For—Enter **Cisco TransportPlanner** in the text box.

Or

Click Select from List and choose Optical Networking > Network Design Tools > Cisco TransportPlanner.

- Releases—Enter the appropriate release number.
- Show Bugs—Select Affecting or Fixed in these Releases.
- Step 4 Press Enter.

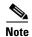

- By default, the search results include bugs with all severity levels and statuses, and bugs that were modified during the life cycle of the bug. After you perform a search, you can filter your search results to meet your search requirements.
- An initial set of 25 search results is shown in the bottom pane. Drag the scroll bar to display the next set of 25 results. Pagination of search results is not supported.

#### **Related Documentation**

Cisco Transport Planner DWDM Operations Guide, Release 10.5.

# **Obtaining Documentation and Submitting a Service Request**

For information on obtaining documentation, submitting a service request, and gathering additional information, see the monthly *What's New in Cisco Product Documentation*, which also lists all new and revised Cisco technical documentation, at:

http://www.cisco.com/en/US/docs/general/whatsnew/whatsnew.html

Subscribe to the *What's New in Cisco Product Documentation* as a Really Simple Syndication (RSS) feed and set content to be delivered directly to your desktop using a reader application. The RSS feeds are a free service and Cisco currently supports RSS version 2.0.

This document is to be used in conjunction with the documents listed in the "Related Documentation" section.

Cisco and the Cisco logo are trademarks or registered trademarks of Cisco and/or its affiliates in the U.S. and other countries. To view a list of Cisco trademarks, go to this URL: <a href="https://www.cisco.com/go/trademarks">www.cisco.com/go/trademarks</a>. Third-party trademarks mentioned are the property of their respective owners. The use of the word partner does not imply a partnership relationship between Cisco and any other company. (1110R)

© 2015 Cisco Systems, Inc. All rights reserved.

Obtaining Documentation and Submitting a Service Request